# WealthEngine Guide

## **DonorPerfect Online**

SofterWare, Inc. DonorPerfect Online May 2011

### **Table of Contents**

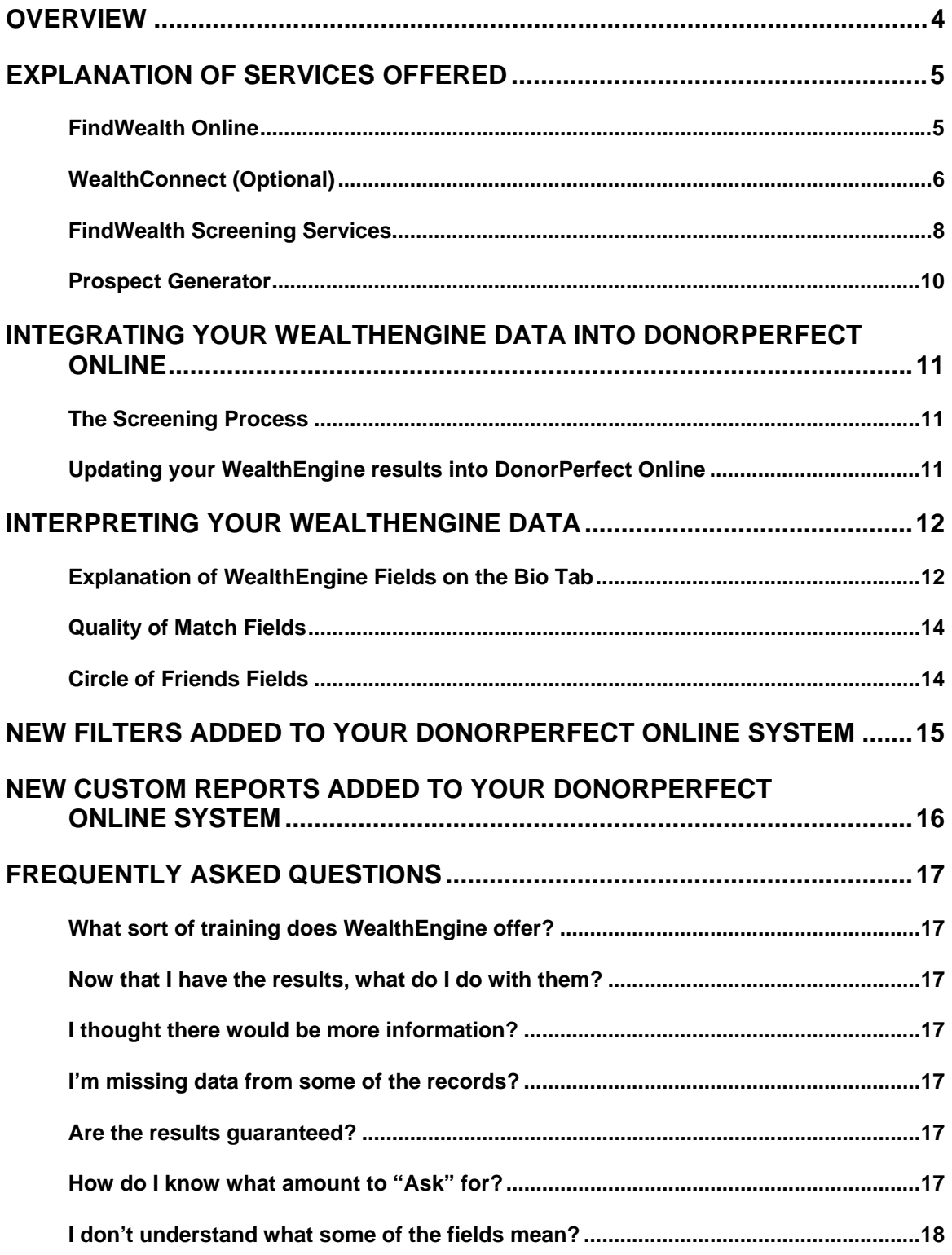

# **Disclaimer**

In no event will SofterWare or its business partners be liable for loss of revenue or profits, loss or inaccuracy of data, interruption of business, cost of procurement of substitute goods and services, or for any indirect, special, punitive, consequential, or incidental damages, arising out of or related to the provision of these products or services, however caused, and whether arising under contract, tort, (including negligence) or any theory of liability resulting from any defect in or use of the products or services provided by SofterWare or its business partners.

# <span id="page-3-0"></span>**Overview**

Thank you for purchasing WealthEngine. This guide is designed to help you understand how to use WealthEngine and DonorPerfect Online together.

WealthEngine provides information to help your organization develop strategies for successful fundraising efforts. A complete evaluation is done by gathering and analyzing data from multiple data sources. With this service, you can screen your donor database using WealthEngine's sophisticated prospect research system. The rating data on matching donors can be copied into DonorPerfect Online where it can be used for targeting campaigns and solicitations. This data may be presented in several formats: the **FindWealth Online** website, Microsoft Access Manager Database and in a **WealthEngine Fields** area on the **Bio** tab of the Main Entry Screen in DonorPerfect Online.

When using **FindWealth Online**, the user may perform a search on a single individual/couple or organization; when utilizing FindWealth Screening Services hundreds or thousands of individuals/couples can be evaluated in a single screening.

All of the services described in the following pages enable development professionals to quickly find information about prospects in three broad subject areas:

- **Wealth** identify markers of wealth including assets, income, business ownership and positions of influence.
- **Philanthropic Intent** gather charitable giving to other nonprofits, nonprofit board positions, volunteer activities and foundation trustees.
- **Connections** identify personal and organizational connections to donors and prospects.

# <span id="page-4-0"></span>**Explanation of Services Offered**

#### **FindWealth Online**

Perform a search on a single individual, a couple, or an organization via WealthEngine's web-based research tool by supplying a name and partial demographic information. You can access the most current data on valuable hard asset information like real estate, pension and income, as well as philanthropic and biographical data through a simple, advanced or organization search. All of the databases are scanned for the latest information then compiled for you to view immediate results.

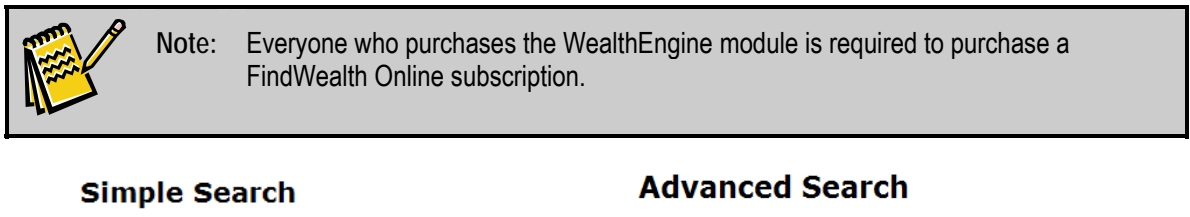

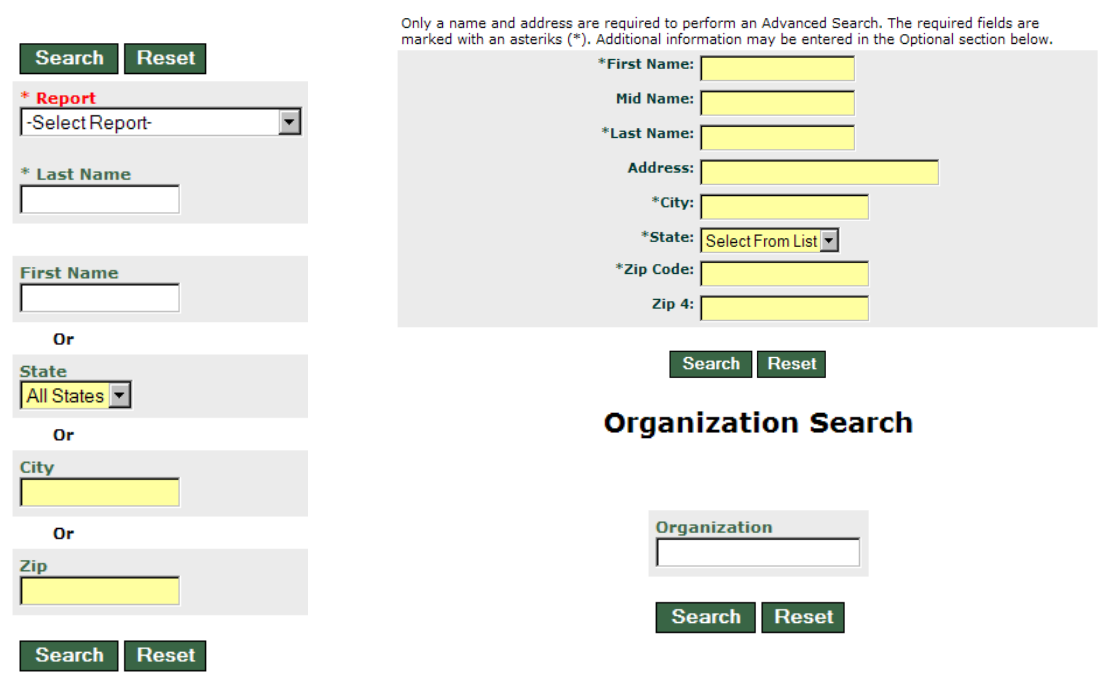

### <span id="page-5-0"></span>**WealthConnect (Optional)**

This option provides a WealthEngine lookup button directly from within DonorPerfect Online. This one-click access to FindWealth Online (subscription required) provides up-tothe-minute detailed wealth information and includes all rankings and ratings.

| WealthEngine                                            |                                             |                           |                                                           |                                                           |                                       |                                        | <u> Advanced Simple Organization History InnerCircle WS<i>UK</i> NewsRoom FoundationDirectory Preferences Help Logout</u> |  |
|---------------------------------------------------------|---------------------------------------------|---------------------------|-----------------------------------------------------------|-----------------------------------------------------------|---------------------------------------|----------------------------------------|----------------------------------------------------------------------------------------------------|--|
|                                                         |                                             |                           | <b>Advanced Search Results</b>                            |                                                           |                                       |                                        | Close Window                                                                                                    |  |
|                                                         |                                             |                           | <b>Create PDF</b><br><b>Print Prefs</b>                   | <b>Hide Tabs</b>                                          |                                       |                                        |                                                                                                    |  |
|                                                         | <b>Search Criteria</b>                      |                           |                                                           |                                                           | <b>Match List</b>                     |                                        |                                                                                                    |  |
| Name:                                                   | Sallah Billi Kep                            |                           | <b>lin</b><br>facebook                                    | Data Source                                               |                                       |                                        | QOM                                                                                                    |  |
| Spouse:                                                 |                                             |                           |                                                           | Charitable Donations<br>Dun & Bradstreet                  |                                       |                                        | 05<br>10                                                                                                    |  |
| Address:                                                | 311 Meadowcroft Ln<br>Lutherville, MD 21093 |                           |                                                           |                                                           | <b>Federal Election Contributions</b> |                                        | 08                                                                                                    |  |
| <b>Business:</b>                                        |                                             |                           |                                                           |                                                           | Section 527 Political Orgs            |                                        | 10                                                                                                    |  |
|                                                         |                                             |                           |                                                           | Guidestar Directors<br>Guidestar Foundations              |                                       |                                        | 07<br>07                                                                                                    |  |
|                                                         |                                             |                           |                                                           |                                                           | Lexis Nexis Real Estate               |                                        | 10                                                                                                    |  |
|                                                         |                                             |                           |                                                           | Market Guide                                              |                                       |                                        | 10<br>10                                                                                                    |  |
|                                                         |                                             |                           |                                                           | POW&R Data                                                | Philanthropic Donations               |                                        | 09                                                                                                    |  |
|                                                         |                                             |                           |                                                           |                                                           | <b>State Political Donations</b>      |                                        | 11                                                                                                    |  |
|                                                         |                                             |                           |                                                           |                                                           | Volunteers and Directors              |                                        | 06<br>11                                                                                                    |  |
|                                                         |                                             |                           |                                                           | Marquis Who's Who                                         | WealthID Securities Match             |                                        | 11                                                                                                    |  |
|                                                         |                                             |                           |                                                           |                                                           |                                       |                                        |                                                                                                    |  |
|                                                         |                                             |                           |                                                           | <b>Additional Reports</b><br>Individual Household Profile |                                       |                                        |                                                                                                    |  |
|                                                         |                                             |                           |                                                           |                                                           |                                       |                                        |                                                                                                    |  |
|                                                         |                                             |                           |                                                           |                                                           |                                       |                                        |                                                                                                    |  |
| <b>Match Summary</b>                                    | <b>More Match Info</b>                      | <b>Other Addresses</b>    | <b>Circle of Friends</b><br><b>Source Details</b>         |                                                           |                                       |                                        |                                                                                                    |  |
| <b>Giving Capacity Report</b><br>13                     |                                             |                           |                                                           |                                                           |                                       |                                        |                                                                                                    |  |
|                                                         |                                             |                           | Rating Summary                                            |                                                           |                                       |                                        |                                                                                                    |  |
| P2G Score:<br><b>Gift Capacity Rating:</b>              |                                             | $1 - 0$<br>$\overline{c}$ |                                                           | Giving<br>$(0.91\%)$                                      |                                       | Income<br>$(2.4\%)$                    |                                                                                                    |  |
| <b>Gift Capacity Range:</b>                             |                                             | \$1,000,000-\$4,999,999   |                                                           | <b>Real Estate</b>                                        |                                       |                                        |                                                                                                    |  |
| Influence:                                              |                                             | $\mathbf 1$               |                                                           | $(4.95\%)$                                                |                                       |                                        |                                                                                                    |  |
| <b>Inclination:</b>                                     |                                             | $\mathbf 1$               |                                                           | Pension(0%)                                               |                                       |                                        |                                                                                                    |  |
| Y<br><b>Accredited Investor:</b>                        |                                             |                           |                                                           |                                                           |                                       |                                        |                                                                                                    |  |
|                                                         |                                             |                           |                                                           |                                                           |                                       |                                        |                                                                                                    |  |
|                                                         |                                             |                           |                                                           |                                                           |                                       | Stock<br>(91.74%)                      |                                                                                                    |  |
|                                                         |                                             |                           |                                                           |                                                           |                                       |                                        |                                                                                                    |  |
|                                                         |                                             |                           |                                                           |                                                           |                                       |                                        |                                                                                                    |  |
| <b>Bequest:</b>                                         |                                             | No                        | Planned Giving Ratings<br>Annuity:                        |                                                           | $\bf{0}$                              | Trust:                                 | $\mathbf{1}$                                                                                                    |  |
|                                                         |                                             |                           |                                                           |                                                           |                                       |                                        |                                                                                                    |  |
|                                                         |                                             |                           | Aggregate Information                                     |                                                           |                                       |                                        |                                                                                                    |  |
| <b>MG Total Comp:</b><br><b>Total Charitable Cont.:</b> |                                             | $\mathbf{0}$<br>9,000     | <b>DB Company Value:</b><br><b>Total Political Cont.:</b> |                                                           | 730,051,400<br>36,641                 | <b>Property Count:</b>                 | $\mathbf{1}$                                                                                                    |  |
|                                                         |                                             |                           |                                                           |                                                           |                                       |                                        |                                                                                                    |  |
|                                                         |                                             |                           | Supplemental Rating Information                           |                                                           |                                       |                                        | ۵                                                                                                    |  |
| Included                                                |                                             | Component                 |                                                           | Amount<br>Description                                     |                                       |                                        |                                                                                                    |  |
|                                                         |                                             |                           | <b>Estimated Giving Capacity Summary</b>                  |                                                           |                                       |                                        |                                                                                                    |  |
|                                                         |                                             |                           |                                                           |                                                           |                                       | <b>Aggregate Values</b>                | <b>Calculated Values</b>                                                                                                  |  |
| 1. Income Component (from Lexis Nexis)                  |                                             |                           |                                                           |                                                           | \$254,234                             | \$96,609                               |                                                                                                    |  |
| 2. Stock Component                                      |                                             |                           |                                                           |                                                           | \$36,880,802                          | \$3,688,080                            |                                                                                                    |  |
| 3. Pension Component                                    |                                             |                           |                                                           |                                                           | \$0                                   | \$0                                    |                                                                                                    |  |
| 4. Real Estate Component                                |                                             |                           |                                                           |                                                           | \$796,110                             | \$199,028                              |                                                                                                    |  |
|                                                         | 5. Giving Component                         |                           |                                                           |                                                           |                                       | \$36,641                               | \$36,641                                                                                                    |  |
|                                                         | Age Used: 60                                |                           |                                                           |                                                           |                                       | <b>Estimated Total Giving Capacity</b> | \$4,020,358                                                                                                    |  |

 $\textbf{Weather} = \textbf{H} \setminus \textbf{H} \setminus \textbf{H}$ 

#### ► **To access WealthConnect**

1. From the Main Entry Screen, click on the **Access WealthEngine** link at the top of the page. The Accessing WealthEngine pop-up screen appears:

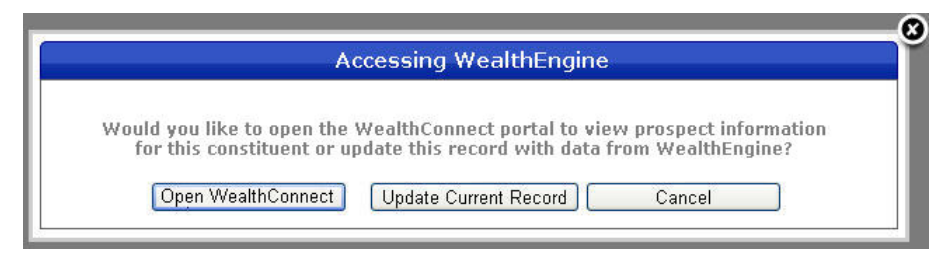

2. Click the **Open WealthConnect** button.

#### <span id="page-7-0"></span>**FindWealth Screening Services**

WealthEngine allow you to screen all or just a segment of your constituents using their extensive data services. Statistical models are used to calculate ratings and scoring for each matched record. Summary information will be imported back into your DonorPerfect Online database for further reporting and filtering. The result is clear, comprehensive information that you can take from desktop to donor meeting.

This service delivers over 42 defined fields of data which are imported directly into DonorPerfect Online as part of our value-added service. These fields appear in the **WealthEngine Fields** and **WealthEngine – Quality of Match Fields** sections of the **Bio** tab of the Main Entry Screen.

In addition, you will receive a Microsoft Access Database file containing more detailed information.

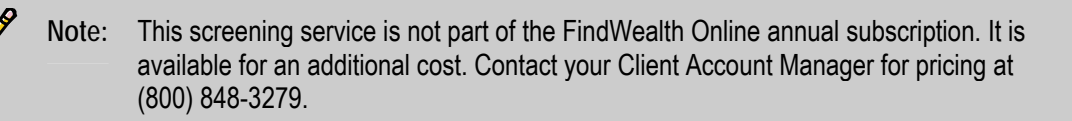

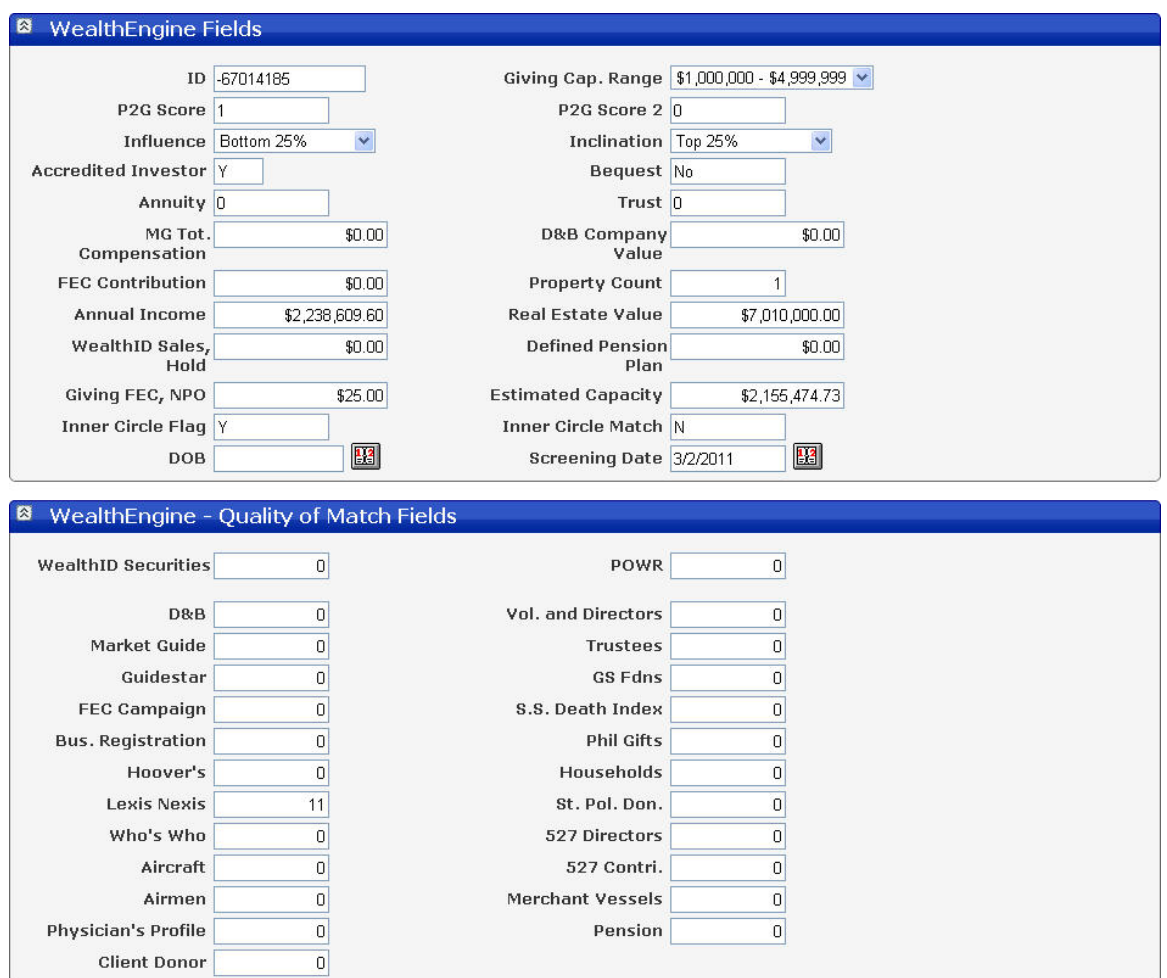

**Note:** In order for the FindWealth Screening Services feature to function for a constituent, you need to do one of two things:

- Flag the constituent records and contact your DonorPerfect representative to have them screened
- If you have purchased WealthConnect, you can use it to screen constituents at any time
- ► **To update FindWealth data for a constituent** 
	- 1. Open the constituent record in the Main Entry Screen.
	- 2. Click on the **Access WealthEngine** link at the top of the page. The Accessing WealthEngine pop-up screen appears:

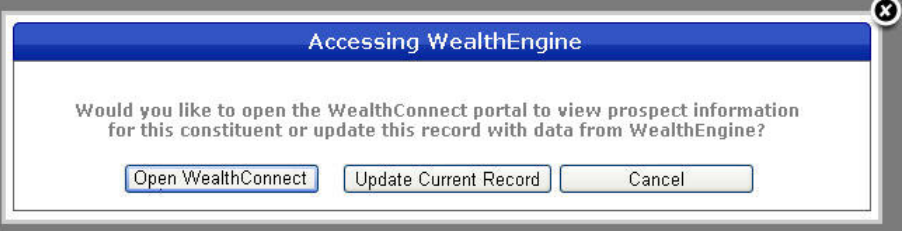

3. Click on the **Update Current Record** button.

### <span id="page-9-0"></span>**Prospect Generator**

Prospect Generator is an additional Weath Engine module that can be purchased in addition to the basic FindWealth Online subscription.

Prospect Generator is designed to be used most effectively in combination with FindWealth Online and allows you to identify prospects in your area that you may not yet know and who could be future donors. Access a cutting edge, proprietary database of 7 million individuals worth \$1M+. You set the criteria based on organization type, geographic area, net worth, properties owned, stock & options, etc. and download the results for instant prospecting, upselling and direct marketing opportunities. You can search by city, state and/or zip code or add a net worth range, property count, real estate value and more!

Depending on which level of Prospect Generator you subscribe to, you may also have access to **Pinpoint. Pinpoint** allows you to track and update key stock information for a company or its corporate executives.

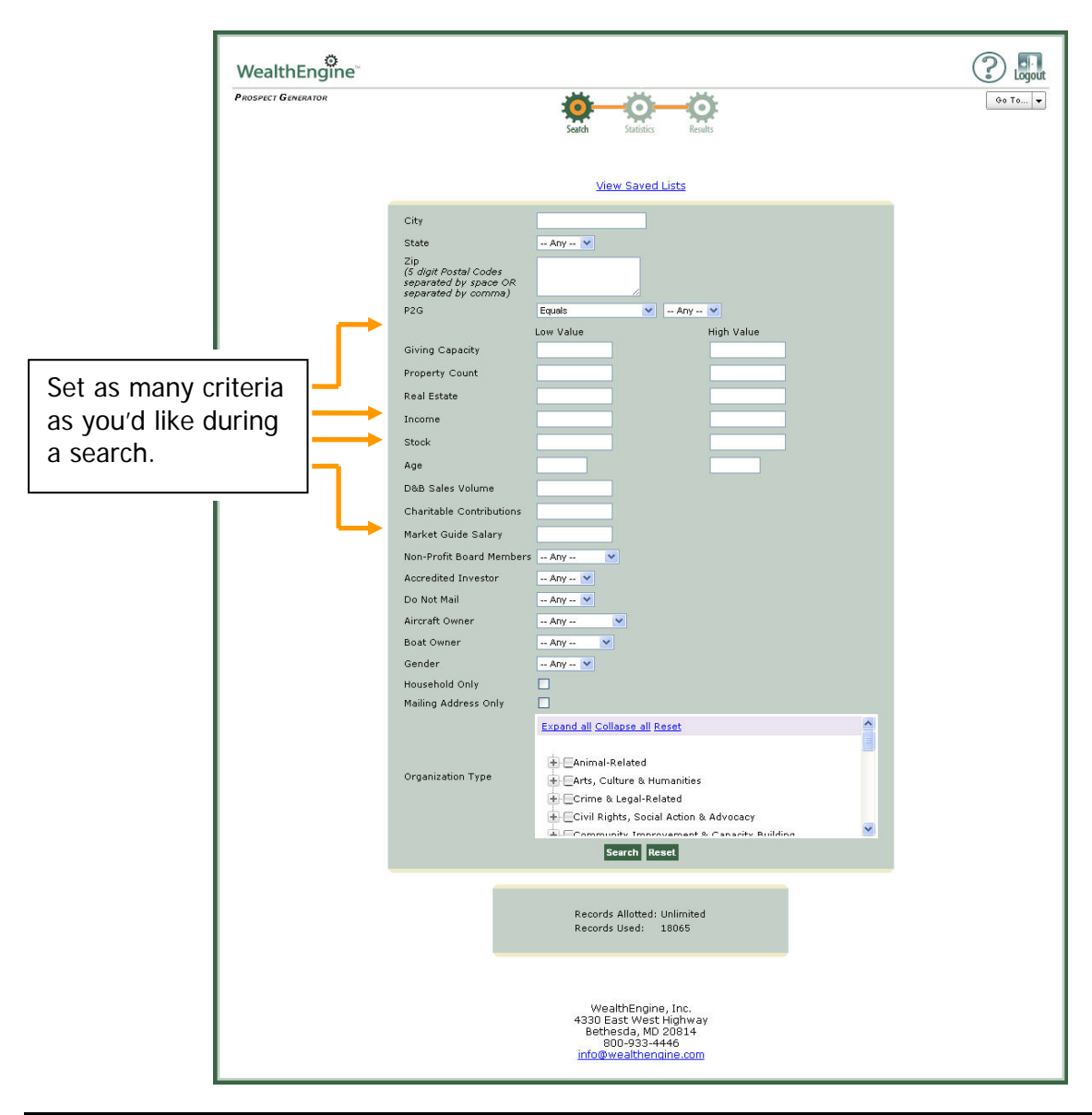

## <span id="page-10-0"></span>**Integrating your WealthEngine Data into DonorPerfect Online**

### **The Screening Process**

If you are not screening your entire database, you will be asked to provide the criteria which will identify the records you wish to screen. The most efficient results will be obtained when you provide data for individuals who have a United States address. You may also have 50 to 100 of theses records identified to be used for the Circle of Friends match (You can read more about Circle of Friends on page [14\)](#page-13-1). You will need to provide a flag or criteria to identify these records.

Once this has been done, you can contact your DonorPerfect Online representative. We will extract the records you identified and send them to WealthEngine.

Once we submit your file to WealthEngine for screening, your results will be available within 3 to 4 weeks.

### **Updating your WealthEngine results into DonorPerfect Online**

WealthEngine Import fields are added to a new **WealthEngine Field** section on the **Bio** tab and the new fields in that section are populated with data.

You will also receive a Microsoft Access Database which contains all of the information that has been imported into your DonorPerfect Online database as well as more detailed information.

# <span id="page-11-0"></span>**Interpreting Your WealthEngine Data**

### **Explanation of WealthEngine Fields on the Bio Tab**

Upon your purchase of WealthEngine, the following fields are added to the database are added to the **WealthEngine Fields** section of the **Bio** tab of the Main Entry Screen. These fields are then available to be used in reports, filters, and exports.

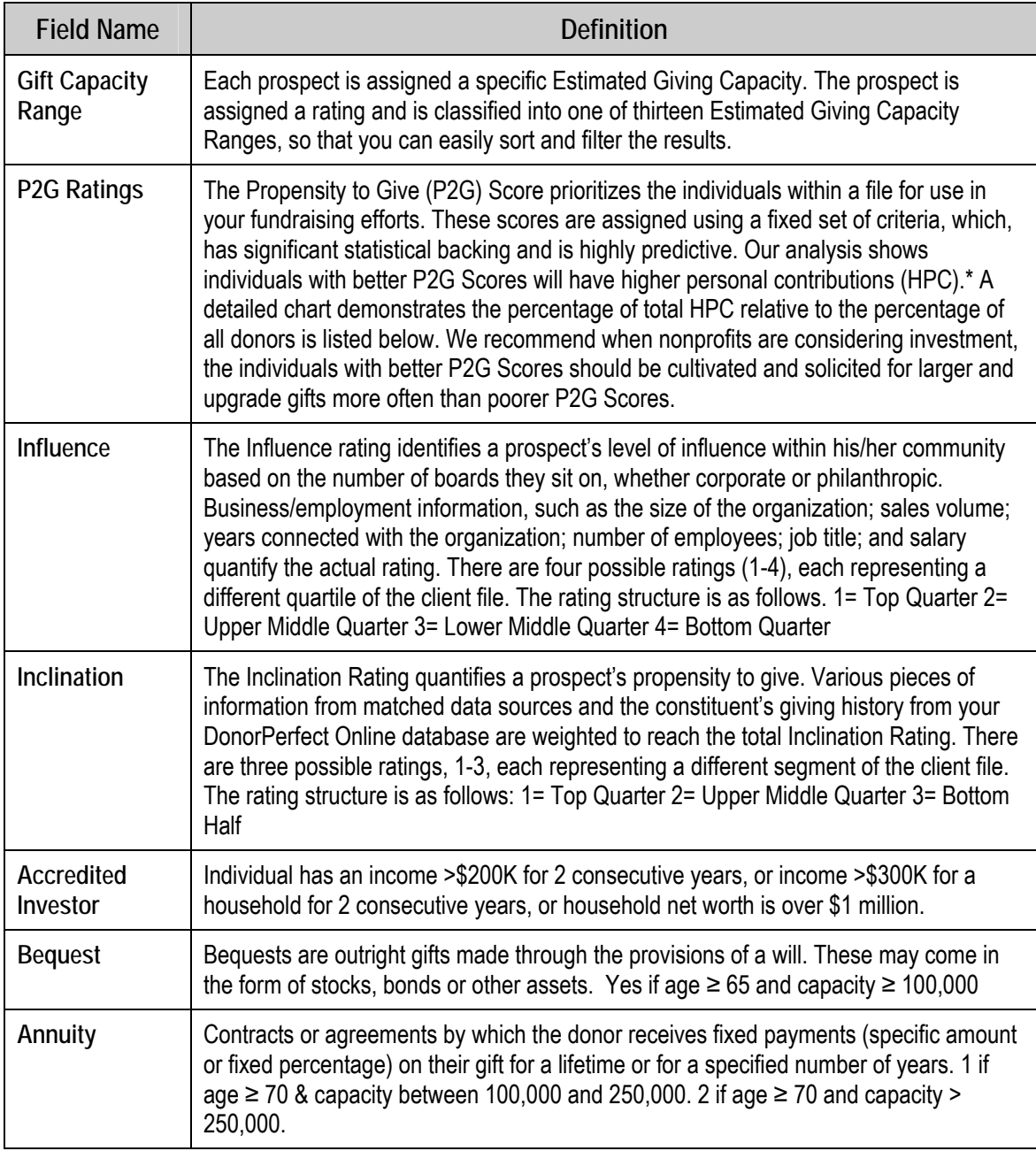

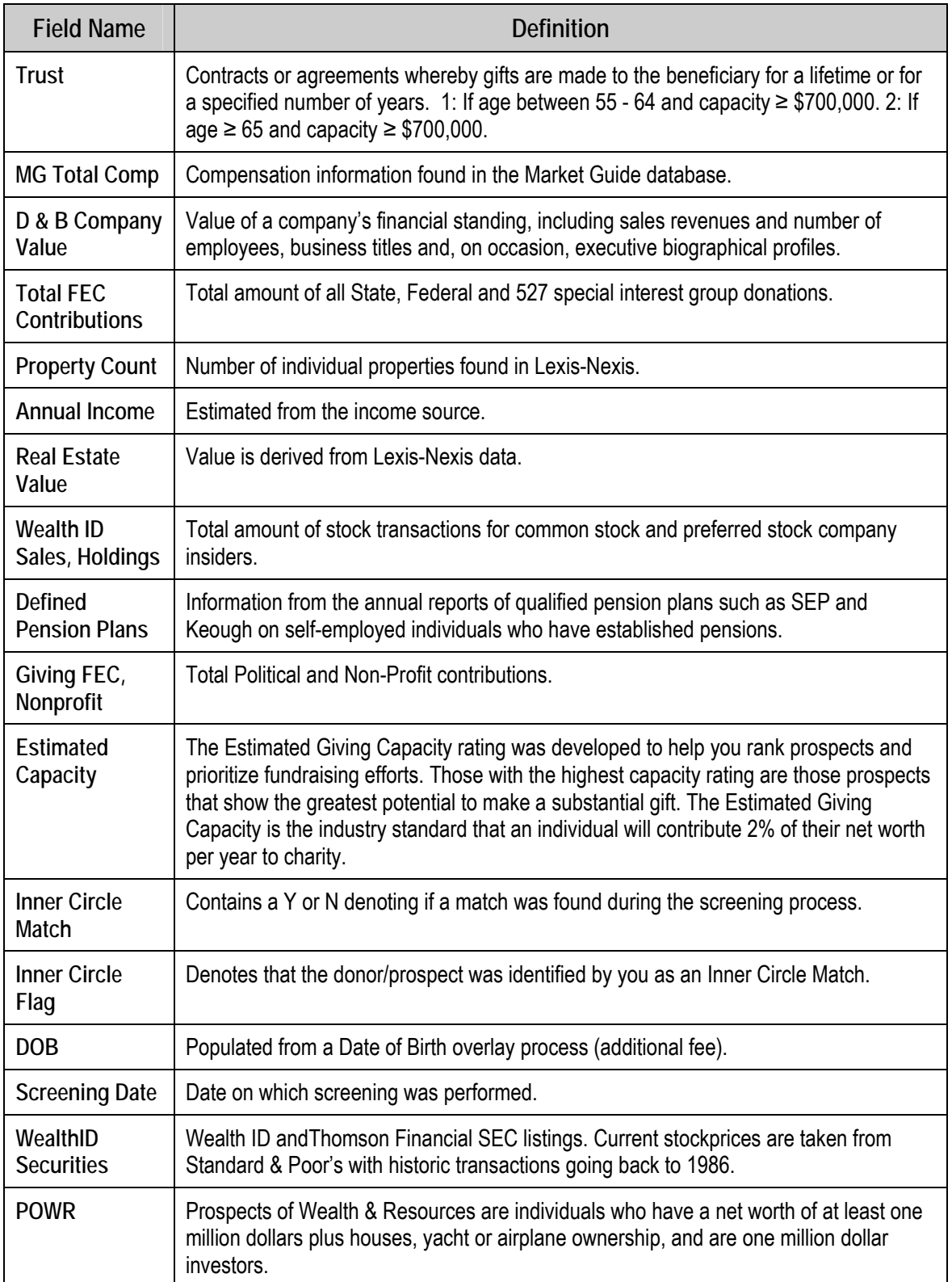

### <span id="page-13-0"></span>**Quality of Match Fields**

For each wealth database reviewed, the Quality of Match score (QOM) is calculated, providing a "confidence" gauge in each piece of matched data, as well as a simple way for you to segment and evaluate the results. Additionally, a high quality of match can quickly become the reference point for evaluating the accuracy of a lesser match in another category.

In general, a QOM score of 9 or more is considered an exact match; a score of 6-8 indicates a high confidence level; and a score of 5 or less suggests that additional research efforts are needed to either confirm or deny the relation.

WealthEngine uses basic biographical data to conduct searches of fields in a variety of wealth databases. The fields are searched using the following information regarding the individual provided by you, the client:

• first name

• regional geography

• middle initial

employer name

- last name
- home address
- city
- state
- zip

### <span id="page-13-1"></span>**Circle of Friends Fields**

The Circle of Friends is a unique relationship feature of the WealthEngine data mining process. This process will uncover individuals that share board memberships, where the donor/prospect has volunteered, worked and many others. Often this report can uncover connections not already known. The Circle of Friends report is categorized by the database in which the information was found and where available may list name, organization and title.

You will (or have already identified an Inner Circle donor/prospect if a screening has been performed) is an individual determined to be "key" to your organization. An Inner Circle match can be very helpful since it identifies a connection to an organization and an individual.

The Inner Circle Match field will contain a Y or N denoting if a match was found during the screening process.

The Inner Circle Flag field denotes if that donor/prospect was identified by you as an Inner Circle Match.

## <span id="page-14-0"></span>**New Filters Added to Your DonorPerfect Online System**

In addition to adding fields to the **Bio** tab of the Main Entry Screen, we've also added some new saved filters to your database to help you take a closer look at the results. You can use these filters with any of the standard reports provided in DonorPerfect Online. Here's a brief explanation of each of these filters:

- WE Date Stamp Filters by the date on which the data was populated. This will help you find records that have gone through the WealthEngine Screening process.
- P2G  $= 1$  This is a group of extremely well qualified matches. Statistically, they are the most productive group for major gifts. These individuals should receive high-end treatment via mail, phone, or email programs. They should be verified before they are contacted as part of a major gift strategy.
- P2G =  $2 -$ This is another group of well qualified matches. Like P2G 1, they are statistically a more productive group for major gifts.
- P2G  $\leq$  = 3 Records with a P2G score of 3 or higher are statistically less likely to give major gifts. These individuals should still be contacted however a major gift should not be expected.
- Inner Circle Flag  $=$  Y indicates you have identified or chosen them as a member of the Inner Circle.
- Inner Circle Match  $= Y$  indicates that donor/prospect has a link to a member of your Inner Circle.

## <span id="page-15-0"></span>**New Custom Reports Added to Your DonorPerfect Online System**

We've also added some additional custom reports to make it easier to view the results. To make it even simpler, these reports have already been configured to automatically filter for the correct records so they're very easy to produce. Just click on Reports, then Custom Reports. Select the report you want, click Run, and you're all set to go.

- **Rating Overview Report** Provides the Name, Giving Range, Capacity Range, P2G scores, Planned Giving Ratings, Influence and Inclination scores.
- **P2G Rating Report** Provides the Name and address along with the P2G and Giving Capacity levels.
- **Inner Circle Report** Provides the Donor ID, Name, Inner Circle Matched field, Inner Circle Flag field and each record the donor/prospect is linked to in your DonorPerfect Online Database.

### <span id="page-16-0"></span>**Frequently Asked Questions**

#### **What sort of training does WealthEngine offer?**

In order to continue to help users become familiar with using FindWealth Online, WealthEngine offers free training online sessions. Please call the WealthEngine Customer Service team at  $(301)$  215-5980 option 3 or send an email to [training@wealthengine.com](mailto:training@wealthengine.com) to schedule an appointment.

Additionally, you can view the training schedule and enroll via the following URL:

**<http://www.wealthengine.com/nonprofit/our-services/product-training>**

WealthEngine Training Guide:

**[https://www.wealthengine.com/we/help/pdf/FWO\\_TrainingGuide\\_18NOV2009.pdf](https://www.wealthengine.com/we/help/pdf/FWO_TrainingGuide_18NOV2009.pdf)**

You can also contact Max Rothwell at WealthEngine Client Services at (240) 722-4386 or  $m\n *rothwell*(*a*)*we although hengine.com* for assistance.$ 

#### **Now that I have the results, what do I do with them?**

This information is extremely valuable and should be treated like gold at the end of a rainbow! It helps you to get to know your donors/prospects and help you determine the right "ask" amount by using some of the selection filters we've provided.

### **I thought there would be more information?**

There is much more in the Microsoft Access Database that has been provided to you. The **WealthEngine Fields** section of the **Bio** tab is intended to provide a snap shot of information which the Microsoft Access file contains specific details on the donors/prospects who were screened.

### **I'm missing data from some of the records?**

That's not unusual. WealthEngine accesses over 35 databases which collect public information, and not every prospect is listed in every database. Thus, for some prospects, some fields contain no information.

### **Are the results guaranteed?**

WealthEngine does extensive updating and research in order to verify the information collected, however since it's public information nothing is guaranteed.

#### **How do I know what amount to "Ask" for?**

Look at the donor/prospects Giving Capacity field. The estimated giving capacity is an individual will contribute 2% of their net worth per year to charity.

#### <span id="page-17-0"></span>**I don't understand what some of the fields mean?**

We understand the information may be a bit confusing which is why you we have provided resources for you. In addition to this guide, the DonorPerfect Online support staff and WealthEngine's customer service, WealthEngine offers training which is included in your annual FindWealth Online subscription. Contact them at 301-215-5980 ext 3, 8:00 to 5:00 EST Monday through Friday or via email at [customerservice@wealthengine.com.](mailto:customerservice@wealthengine.com)